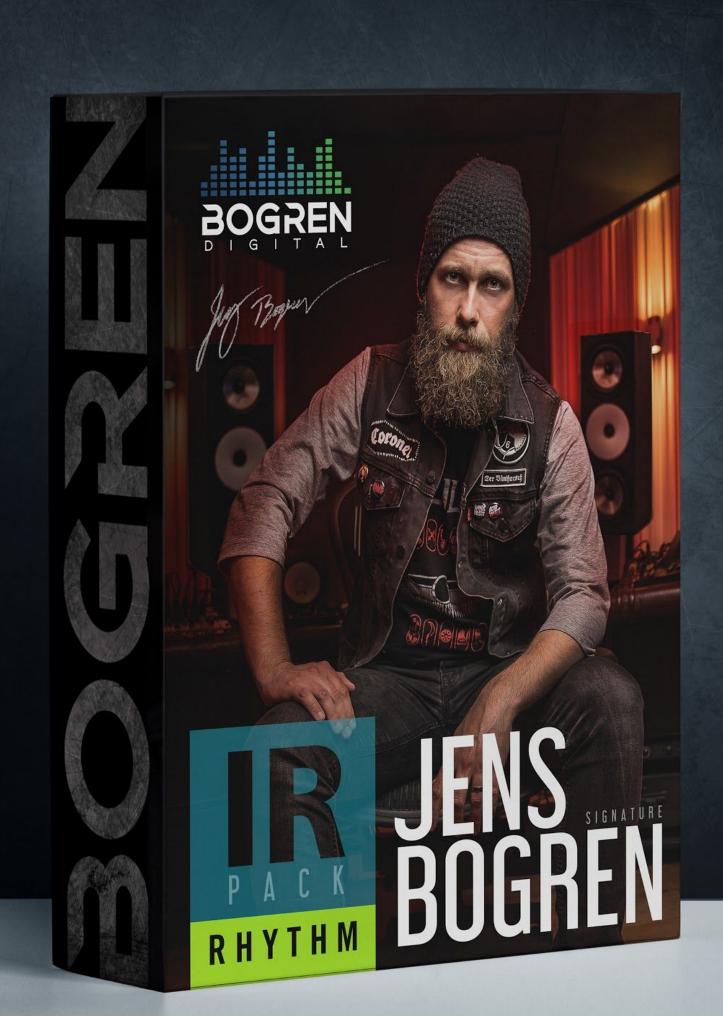

# Jens Bogren Signature IR Pack: Rhythm

Introduction What is an Impulse Response? How are these Impulse Responses different Why a 'rhythm' pack? How to use Impulse Responses DAW Hardware units Kemper Rig Manager USB Axe FX The cabs Rhythm Pack updates File name changes Tips for getting a great tone

<u>FAQ</u>

# Introduction

Thank you! This is the very first product from Bogren Digital and the response has been fantastic. There is no shortage of impulse responses on the market, so I am grateful that you have decided to give mine a try.

The number one question since release has been 'What cabs did you use?!', so in this document, I'm hoping to give you some background on why and how I created this pack and share some tips on what I found works well when using them.

# What is an Impulse Response?

To put it simply, an impulse response is a capture of the speaker cabinet, the microphone, preamp, and any other gear in the recording chain.

It's a single .wav file that when run through an Impulse Response loader can simulate this chain very accurately.

Impulse Responses do not replace real amps or amp sims, just everything that happens after the amp head.

This is no way scientific but based on my personal experience, the cab and the mic are responsible for around 80% of your tone. You can have the best tube amp head in the world but if the cab is not chosen well, the microphone is in the wrong position or the signal is not processed properly, you will not have a good time.

## How are these Impulse Responses different

Most of the impulse responses that I've been seeing are raw speaker captures, trying to get a 'clean' tone of a specific cab, with a specific microphone at all possible mic positions. I found that to be a rather unmusical approach. When mic'ing a cab, I need the context of the song to understand how to shape the sound. A great guitar tone in solo does not necessarily translate to one that works well in a mix.

This pack takes a different approach and captures the whole chain I would use on one of my productions - the microphone, preamp, mic blends, EQ, then final EQ to make sure the tone fits in a song. My hope is that this approach will help you to dial in a great tone and focus on the song much faster.

To get the tones dialed in, I processed the sound to work with songs from the artists I have worked with in the past - *Sepultura*, *Kreator*, *Between The Buried and Me*, *Amorphis*, *Katatonia*, *Ihsahn*, *Mokoma*, and others.

When making this IR pack, I noticed that once you start using any IR, it simply does not respond to EQ as well as a signal in the analogue domain. By shaping the tone before going digital, I was able to keep the tone much more natural sounding and dare I say... organic?

# Why a 'rhythm' pack?

While some people prefer to use the same setup for all guitar parts, In my own experience, that can lead to overlapping sonic characteristics and you will often be doubling up similar frequencies. To create parts that compliment each other, I have cabs specifically for rhythm, lead and clean parts. This is especially important with low end resonance in heavy rhythm guitars.

After the cab, my approach to microphones, blending and EQ will also be different. So to truly reflect my own process, I've decided to create packs that reflect that and make it easy for you to choose the right IR for the job.

If you are looking to expand your tones and hear how I choose sounds for lead and clean tones differently, check out my 'LEAD + CLEAN' IR pack! You can actually get a completely new palette of Rhythm sounds this way, by blending the more resonating and "singing" lead tones with the IRs of the Rhythm pack. Highly recommended!

### How to use Impulse Responses

These Impulse Responses are compatible with software IR loader plugins in your DAW, as well as hardware units from companies like Quad Cortex, Kemper, Fractal Audio, Line 6, Mooer, and more!

### DAW

To use impulse responses in your DAW (Pro Tools, Logic, Reaper, Cubase, etc.) simply add your favorite guitar amp plugin, disable the cab section and follow with a plugin that can load IRs. A few of these include STL Tones Libra, NadIR, GGD Zilla, etc.

Some amp sims will allow you to load an IR directly without a need for another plugin.

One thing to keep in mind is that the quality of IR loaders on the market does differ. Some are very clean, some add EQ or even harmonics on their own without letting you know, and some can make the tone almost unrecognizable. If you want to hear the IRs the way I created it in my studio, make sure to use a great IR loader.

### Hardware units

The Bogren Digital impulse responses are compatible with all hardware loaders. Below are some general guidelines but please refer to the user manual of your unit to learn how to load impulse responses.

### Kemper

#### **Rig Manager**

If you download the latest version of Kemper Rig Manager, you will be able to drag and drop .wav files (44.1 kHz for Kemper) directly into the app.

#### USB

Alternatively, you can convert the impulse responses into .kipr files with Cab Maker and copy into a FAT32 formatted USB thumb drive. When done, connect it to your Kemper, then press the 'import' button.

A note on Kemper use: experiment with using 'direct' or 'merged' profiles if you have them. These had the amp head and cab captured separately, so when you replace the cab with an IR, the head sound is modeled more accurately.

### Axe FX

Download the free 'Cab Lab Lite' utility to convert and load impulse responses.

# The cabs

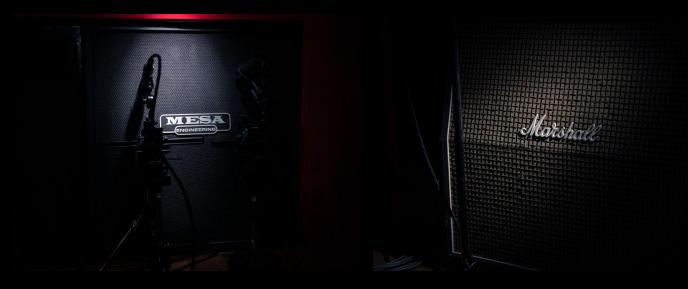

Mesa Boogie Oversized

Marshall 1960 AX

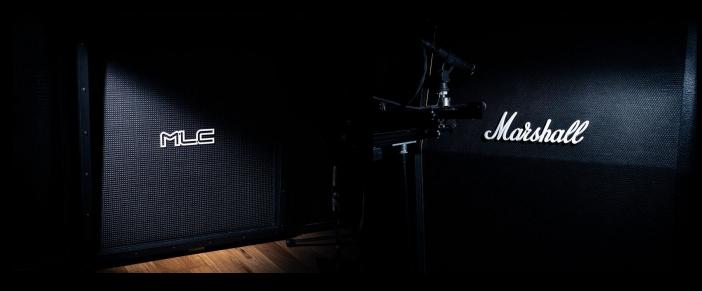

MLC 4x12 SL

Marshall MX412AR

# **Rhythm Pack updates**

On February 2021 we released a big update to the rhythm pack that includes:

- Eight new rhythm IR files!
- Screenshots from Jens' sessions used to create the website audio demos
- Improved phase alignment for blending with 3rd party IR packs (MPT standard).
- Improved file naming for loaders with small displays.
- Improved compatibility with hardware loaders.
- The documentation you are reading now.

### New files

BD\_RH\_GatesOfHell.wav BD\_RH\_DropDaSoap2.wav BD\_RH\_DropDaSoap.wav BD\_RH\_Vikings.wav BD\_RH\_Vikings2.wav BD\_RH\_OpenMeUp.wav BD\_RH\_OpenMeUp2.wav BD\_RH\_Toolkit.wav

### File name changes

The file names from the initial release were changed because of two reasons: they were too long for some IR loaders, and because we updated the phase alignment, which will affect your blends. We want to make sure you don't use the updated ones in your old sessions by mistake.

The original ones are still great and will work fine but you might run into some phase issues when trying to blend them with other IR packs available on the market. We've decided to update the files to make them as compatible as possible and if you are starting a new project, it's recommended to use the updated ones.

## Tips for getting a great tone

- Start clean. For best results, don't replace your old IRs with these in your existing presets, as the additional processing you might have done to the other IR might be too much with these. This IR pack is EQ'd and is designed to work best with a simple setup - an amp head, an IR loader and no additional processing.
- Use a good IR player. Some will alter the tone.
- Choose different IR files for left and right guitar to improve the stereo field.
- Start with one IR per guitar before blending multiple. A single IR can already contain multiple mic blends and is a capture of a final tone I would dial in.

#### What are the plugins and IRs used in the audio demos?

See attached screenshots for amp sim settings.

#### Were you drunk when naming the files?

I don't remember, so possibly... The file names are the result of short deadlines and long hours in the studio. However, there is a method to the madness. The problem is that "a 57 on Mesa Cab" can sound everything from completely horrible to absolutely wonderful.

The naming was intentional not because of some secrecy but because I wanted people to focus on the tones, not the mic and cab names. That way, you can find something that you like sonically instead of going after the gear name.

#### Do I have to use these only on rhythm tones?

Absolutely not! The files are labeled BD\_RH (rhythm) only to give you guidance on how to follow my tone searching process. Feel free to experiment, mix things up and see what works for you.

#### How to get the <insert band name> tone?

That can be a little bit tricky. While I can tell you these IRs are an accurate representation of how I would engineer the guitar tone, there is no way I can guess the amp or guitar you used. To cover all the possibilities, you will see that there are files with the same name but different EQ variations.

Your best bet is to try to research what gear that particular band used, then scroll through different IRs to find which one will work best in your unique scenario.

\_\_\_\_\_

Thanks again and I'm excited to hear what you create with these. If you haven't already, join the <u>Bogren Digital Facebook</u> group to share your music and learn secrets we don't dare to share outside!